## Keap Mobile: Settings

This article applies to:

The Settings section of the Keap Mobile app gives you one place to change and customize your Keap Business Line options.

To access, just click the gear icon at the bottom right of the app

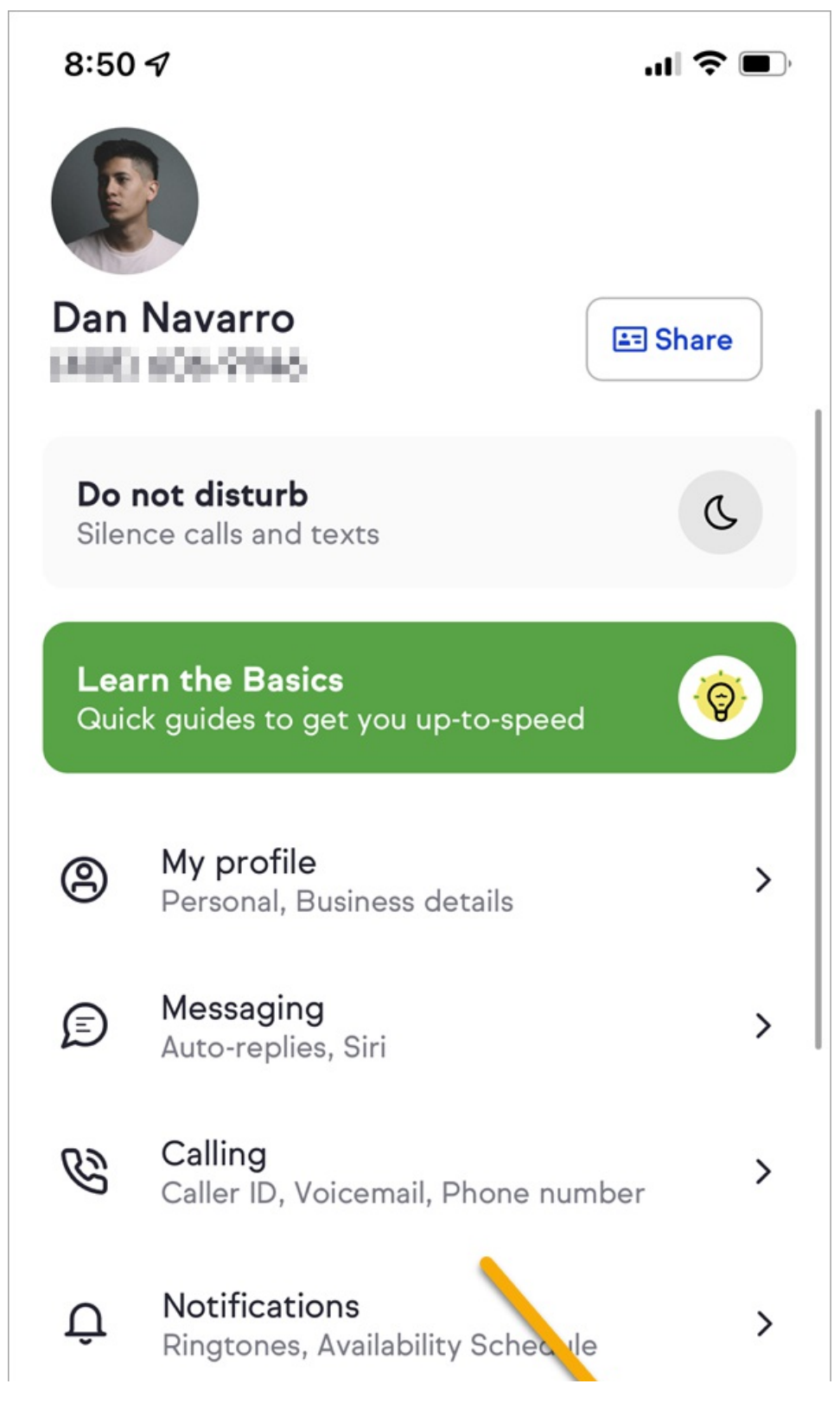

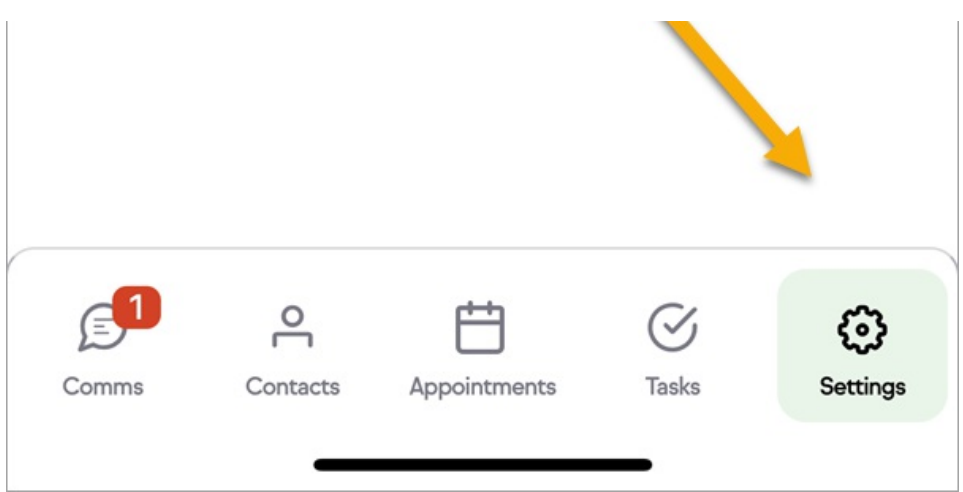

Available settings include:

## My Profile

- Personal details
- Business details

## Messaging

- Auto-replies
- Siri (iphone only)

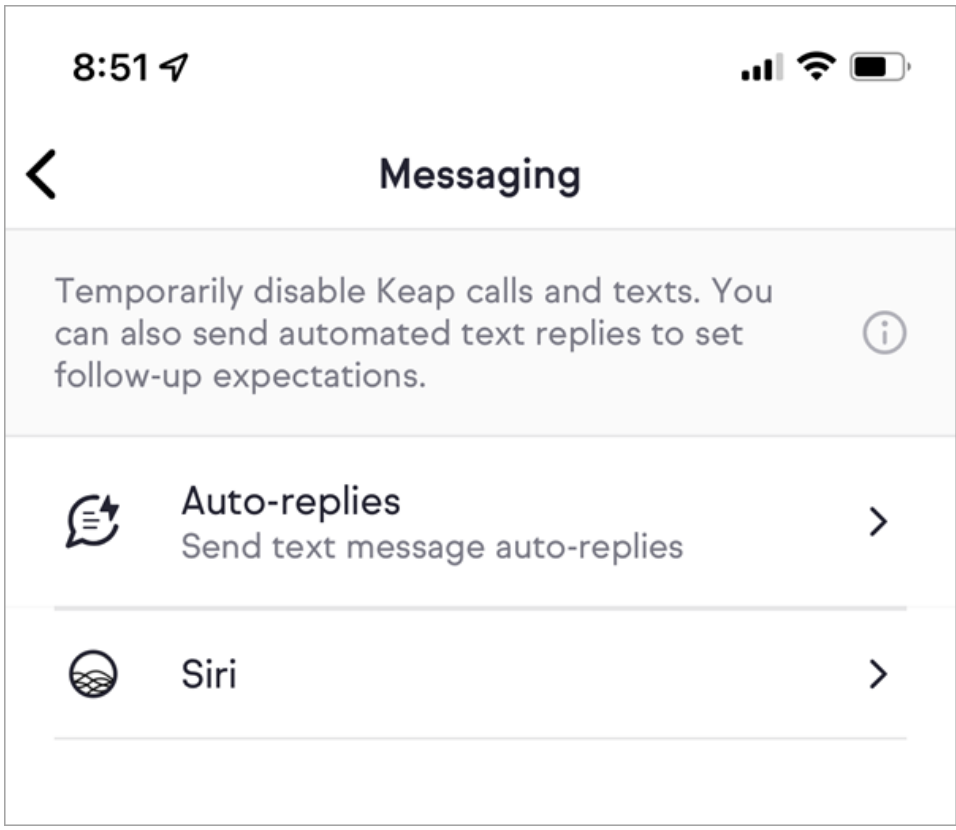

- Caller ID
- Voicemail
- Phone number options

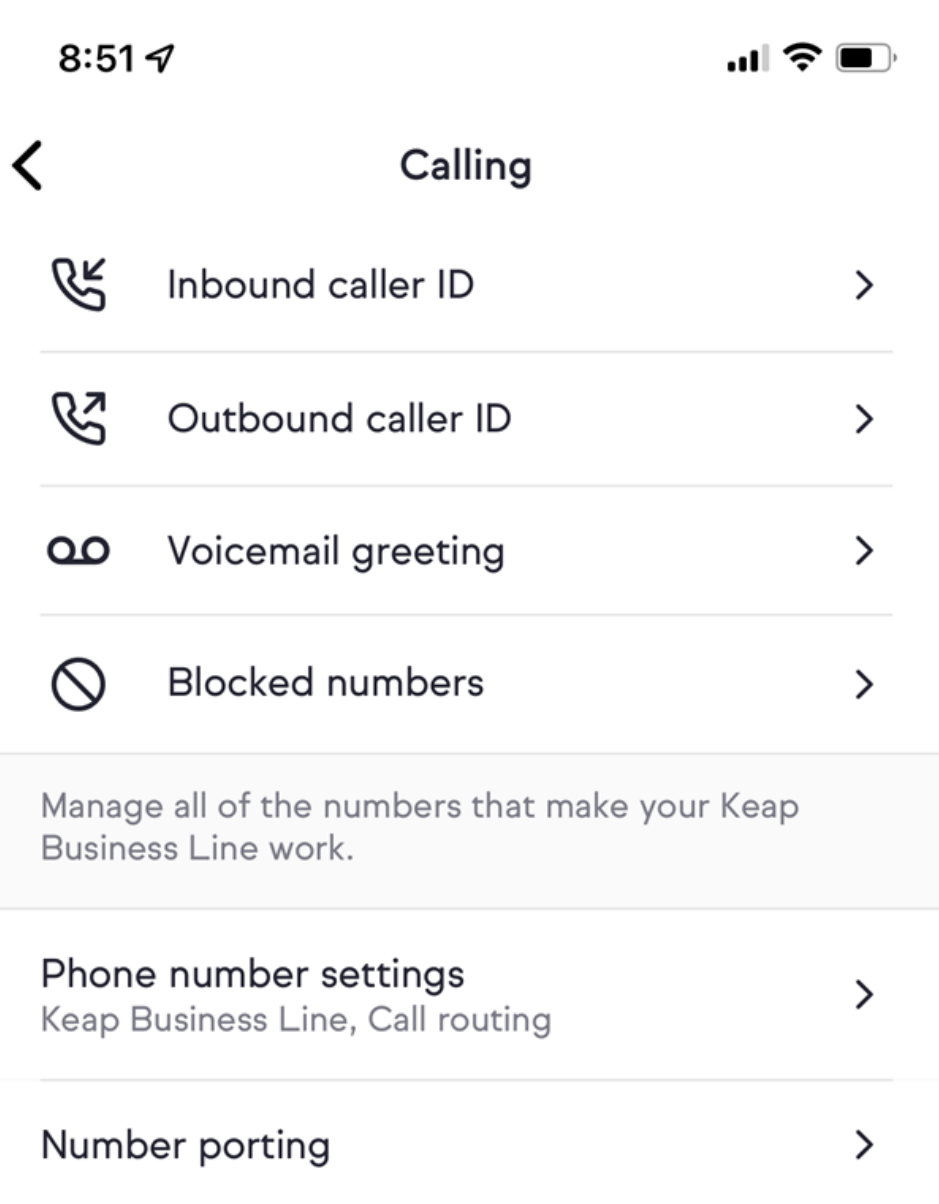

## Notifications

- Ringtones
- Availability schedule

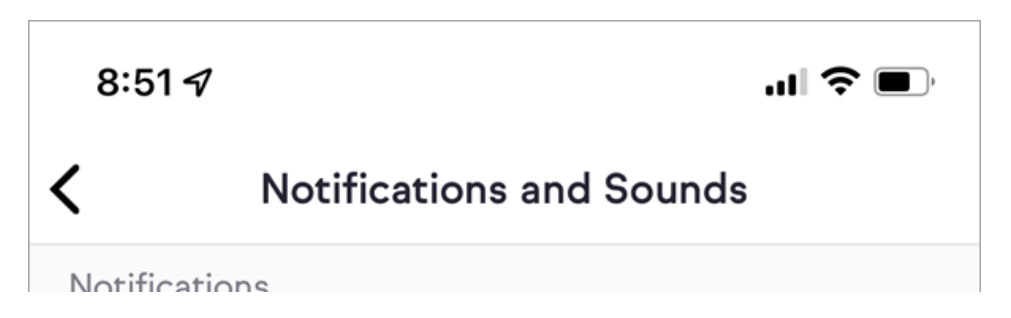

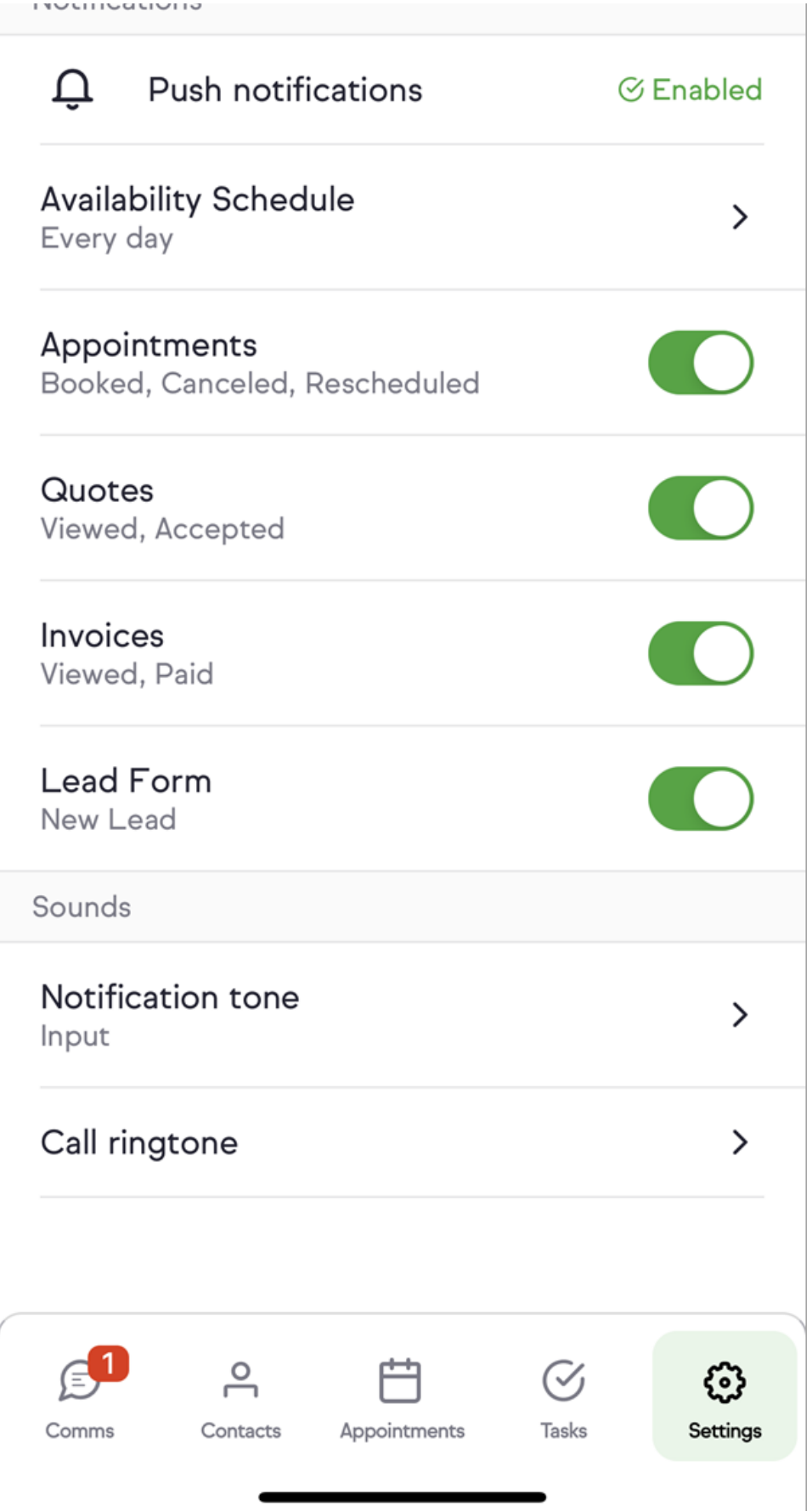